## How to change the language in Google Drive

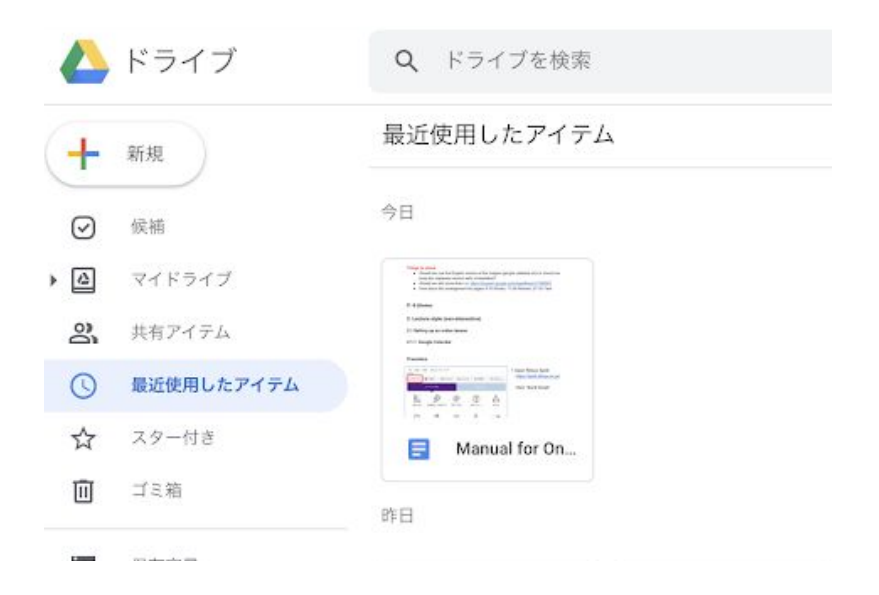

Your drive will be in Japanese as a default language. To change the language, follow these steps:

## 1) Go to settings

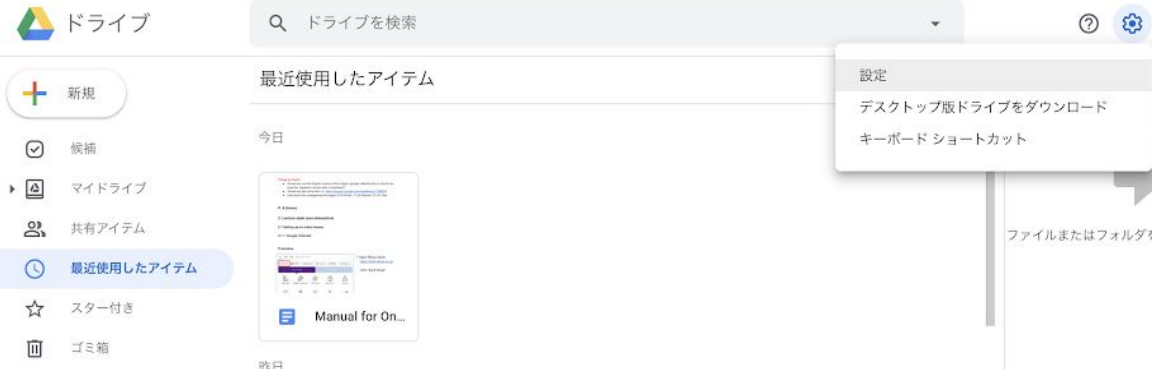

## 2) Select the language

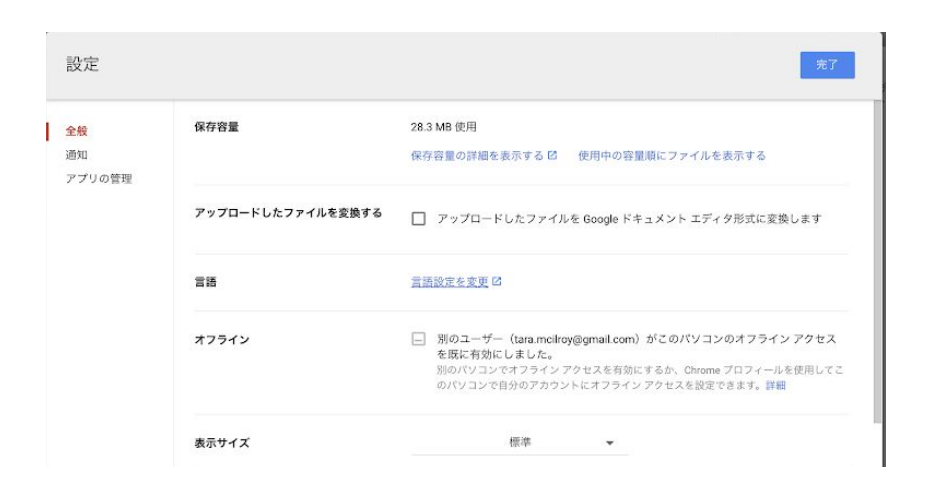

3) The default setting will be Japanese

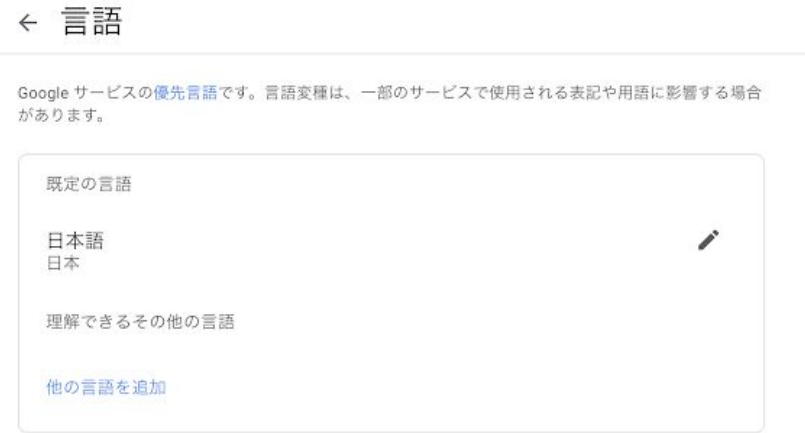

You can change it to English or another language

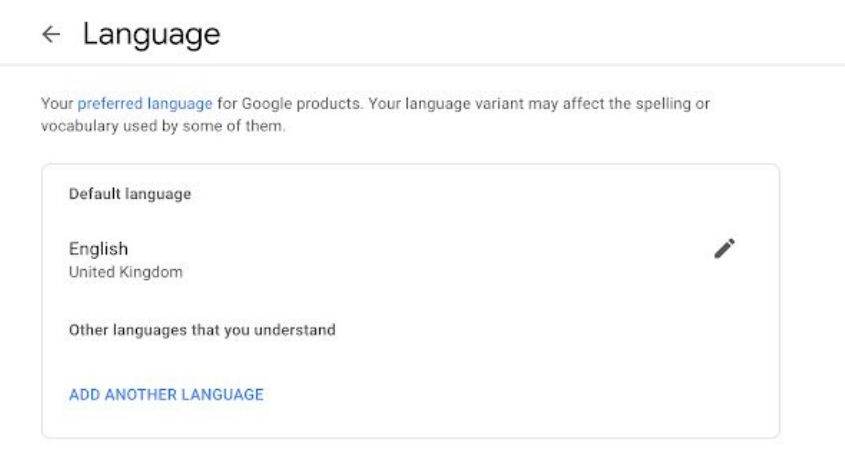